## جديد الفيبي /<sup>2008</sup> الاستدلال المحلي على النوع

## محمد سامر أبو سلو

لغة الفيبي

يستخدم مترجم الفيجوال بيسك 2008 الاستدلال على النوع Type Inference لتحديد نوع المتغيرات المحلية التي تم التصريح عنها بدون استخدام فقرة As في تعبير التصريح حيث يستدل المترجم على نوع المتغير من نوع التعبير الذي يضبط قيمة ذلك المتغير مما يوفر إمكانية تعر يف المغير ات بدو ن تحديد نو عها كما في المثال التالي:

كود:

Dim num1 As Integer = 3 Public Sub inferenceExample() ' Using explicit typing. ' Using local type inference.  $Dim num2 = 3$ End Sub

> ولا يمكن استخدام الاستدلال المحلي على النوع عند تعريف الحقول في الفئة Class Fields فإن كان num2 في المثال السابق حقلا في فئة بدلا عن آونه متغيرا محليا فسوف يولد التصريح خطأ إذا آان On Strict Option وسوف يصنف 2num على أنه آائن Object إن كان Off Strict Off وبشكل مشابه فنوع المتغيرات الساكنة Static Variables لا يمكن الاستدلال عليها إن كان On Strict Option وإن آان Off Strict Option فنوع المتغير الساآن سيكون آائن Object فإن لم تكن تريد من المتغير 2num في المثال السابق أن يكون من النوع Integer فيمكنك تحديد نوعا آخر عند التصريح عنه كود :

Dim num3 As Object = 3 Dim num4 As Double = 3

والكود الذي يستخدم استدلال النوع يشابه الكود الذي يعتمد على الربط المتأخر Binding Late الذي سيكون نوعه معروفا فقط في زمن التشغيل. ومعرفة النوع بشكل مبكر يمكن المترجم من تحديد المشاكل قبل التنفيذ وحجز الذاكرة بدقة وإجراء عمليات التحسين الأخرى بالإضافة إلى تمكين بيئة التطوير من تزويد المبرمج بـ IntelliSense والمساعدة حول أعضاء ذلك الغرض بالإضافة إلى تفضيله لاعتبارات خاصة بالأداء بسبب أن جميع البيانات التي تخزن باستخدام الربط المتأخر يجب تغليفها وكأنها من النوع Object والوصول إلى الأعضاء في زمن التشغيل سيكون أبطأ.

يحدث الاستدلال على النوع عندما يتم التصريح عن المتغير بدون استخدام فقرة As في تعبير التصريح وضبط قيمة لذلك المتغير فيستخدم المترجم نوع تلك القيمة آنوع للمتغير فمثلا سطور الكود التالية تعرف متغيرا من النوع String

كود :

كود :

' Using explicit typing. Dim name1 As String = "Springfield" ' Using local type inference. Dim name2 = "Springfield"

ويستعرض الكود التالي طريقتان متكافئتان لإنشاء مصفوفة من النوع Integer

' Using explicit typing. Dim someNumbers1() As Integer = New Integer()  $\{4, 18, 11, 9, 8, 0, 5\}$ ' Using local type inference.  $Dim$  someNumbers2 = New Integer()  $\{4, 18, 11, 9, 8, 0, 5\}$ آما يمكنك استخدام الاستدلال على النوع لتحديد نوع متغير التحكم لحلقة تكرارية ففي الكود التالي سيتعرف المترجم على num بأنه من النوع

Integer لأن 2someNumbers عبارة عن مصفوفة Integer

كود :

كود :

 $Dim total = 0$ For Each number In someNumbers2 total += number Next

 **36**

ويستخدم الاستدلال على النوع في العبارة Using أيضا لتحديد نوع اسم المصدر كما هو واضح في المثال التالي:

Using proc = New System.Diagnostics.Process ' Insert code to work with the resource. End Using

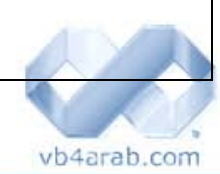

مجلة شمرية مجانية تصدر عن موقع فيجوال بيسك للعرب

للمشاركة أو الاستفسار زوروا موقعنا على النت [com.arab4vb](http://vb4arab.com) العدد 01 لشهر يناير / فبراير من سنة 2008